## **Dell™ OpenManage™** 软件快速安装指南

<span id="page-0-3"></span>[发挥](#page-0-0) [Dell](#page-0-0) [系统的最大价值](#page-0-0)

[Dell OpenManage Systems Management](#page-0-1) [Software Kit](#page-0-1)

- [CD](#page-0-2) [目录](#page-0-2)
- [订购服务工具包内容](#page-1-0)
- **[Systems Management Software](#page-1-1) [概览](#page-1-1)**
- [获得技术帮助](#page-8-1)

[Management Software](#page-4-0)

[Management Software](#page-5-0)

 [更新驱动程序和公用程序](#page-7-0) [安全修补程序和热修复程序](#page-8-0)

● [在](#page-4-0) [Managed System](#page-4-0) [上安装](#page-4-0) [Systems](#page-4-0)

[在](#page-5-0) [Management Station](#page-5-0) [上安装](#page-5-0) [Systems](#page-5-0)

 [使用](#page-3-0) [Dell Systems Build and Update Utility](#page-3-0) [安装操作系统](#page-3-0)

《*Dell OpenManage Software* 快速安装指南》在以下 CD 提供英语、法语、德语、西班牙语、日语和简体中文版本:

- *Dell Systems Build and Update Utility* CD
- *Dell Systems Console and Agent* CD
- *Dell Systems Service and Diagnostics Tools* CD
- *Dell Systems Documentation* CD

# <span id="page-0-0"></span>发挥 **Dell** 系统的最大价值

使用提供的 CD 快速设置并运行系统。系统将会始终如一地可靠运行,无需您费心劳神。CD 提供:

- 简单快捷的操作系统安装 通过指导您进行易于遵循的逐步安装过程, 减少了安装 Microsoft® Windows®、Red Hat® Enterprise Linux® 和 SUSE® Linux Enterprise Server 操作系统所需的时间。
- 设置和配置 提供设置和配置 Dell™ 系统和软件的必要工具。这些工具允许 Dell 提供的 RAID 控制器和网络适配器的自动发现和  $\ddot{\phantom{0}}$ 配置。
- 公用程序、驱动程序和诊断程序 允许查看和创建 Dell 软件驱动程序和诊断程序软盘。
- **Systems Management**  安装 Dell OpenManage™ 软件应用程序,以帮助确保系统的最大可靠性和可用性。这些应用程序提 供了远程监控、诊断和更新系统所需的工具。
- 说明文件 允许快速访问所支持语言的可用系统、系统管理软件、RAID 控制器和外围设备的说明文件。

Ø

注**:** 要查看运行 Red Hat Enterprise Linux 或 SUSE Linux Enterprise Server 操作系统的系统的说明文件,从 *Dell Systems Documentation* CD 相应语言目录启动 **index.htm**。

### [返回页首](#page-0-3)

# <span id="page-0-1"></span>**Dell OpenManage Systems Management Software Kit**

Dell OpenManage 系统管理软件工具包共有四张 CD。CD 内容如下所述。

# <span id="page-0-2"></span>**CD** 目录

系统管理软件工具包中有以下 CDs:

- *Dell Systems Build and Update Utility* CD 是一个可引导 CD,提供必要的工具来帮助配置和部署 Dell 系统以及安装操作系统。
- *Dell Systems Console and Agent* CD 包含系统管理软件产品,其中包括 Dell OpenManage Server Administrator。还包含所 有最新的 Dell 系统管理控制台产品,包括 Dell OpenManage IT Assistant、Dell Remote Access Controller 工具、底板管理控 制器管理公用程序控制台(BMC公用程序)和 Active Directory 管理单元公用程序。
- *Dell Systems Service and Diagnostics Tools* CD 提供了配置系统所需的工具,并包含了系统的最新诊断程序和 Dell 优化驱动程 序。
- Dell *Systems Documentation* CD 可以让您具有系统、Systems Management Software 产品、外围设备和 RAID 控制器最新 的说明文件。

# <span id="page-1-0"></span>订购服务工具包内容

Dell OpenManage 系统管理软件工具包还以订购服务工具包的形式提供。订购服务工具包以 DVD 格式包含 Dell 系统管理软件工具包中的 内容。订购服务工具包还包含 *Dell Server Updates* DVD。D*ell Server Updates* DVD 只包括在订购服务套件中,并通过 Dell OpenManage Server Update Utility (SUU) 和 Dell Update Packages (DUP) 提供了更新的系统软件版本。

*Dell Systems Documentation* CD 以外,所有 CD 和 DVD 都包含自述文件,其中提供了最新的产品信息。

请比较系统附件盒中的物件是否与系统附带的装箱单或发票内容相符。如果发现任何组件缺少或损坏,请在自发票开具之日起的 30 天内致电 Dell 以进行免费更换。有关详情, 请参阅"[获得技术帮助。](#page-8-1)

[返回页首](#page-0-3)

# <span id="page-1-1"></span>**Systems Management Software** 概览

Dell OpenManage Systems Management 软件是针对 Dell 系统的应用程序套件。此软件可以通过主动式监控、通知和远程访问等方式管 理系统。

使用 Dell OpenManage 软件产品管理的每个系统均被称为 *Managed System*。*Managed System* 应用程序包括 Server Administrator 和 Remote Access Controller (RAC) 软件。

*Management Station* 可以用来从一个中央位置远程管理一个或多个 *Managed System*。

注**:** Dell OpenManage Array Manager Console(用于 Management Station)只有在 Windows 中检测到以前的 Dell Ø OpenManage Management Station Software (装有 Array Manager 控制台)时才可用。它只可用于升级。

[表](#page-1-2) [1-1](#page-1-2) 说明了 Dell OpenManage 产品套件。

### <span id="page-1-2"></span>表 **1-1. Dell OpenManage Systems Management Software** 应用程序

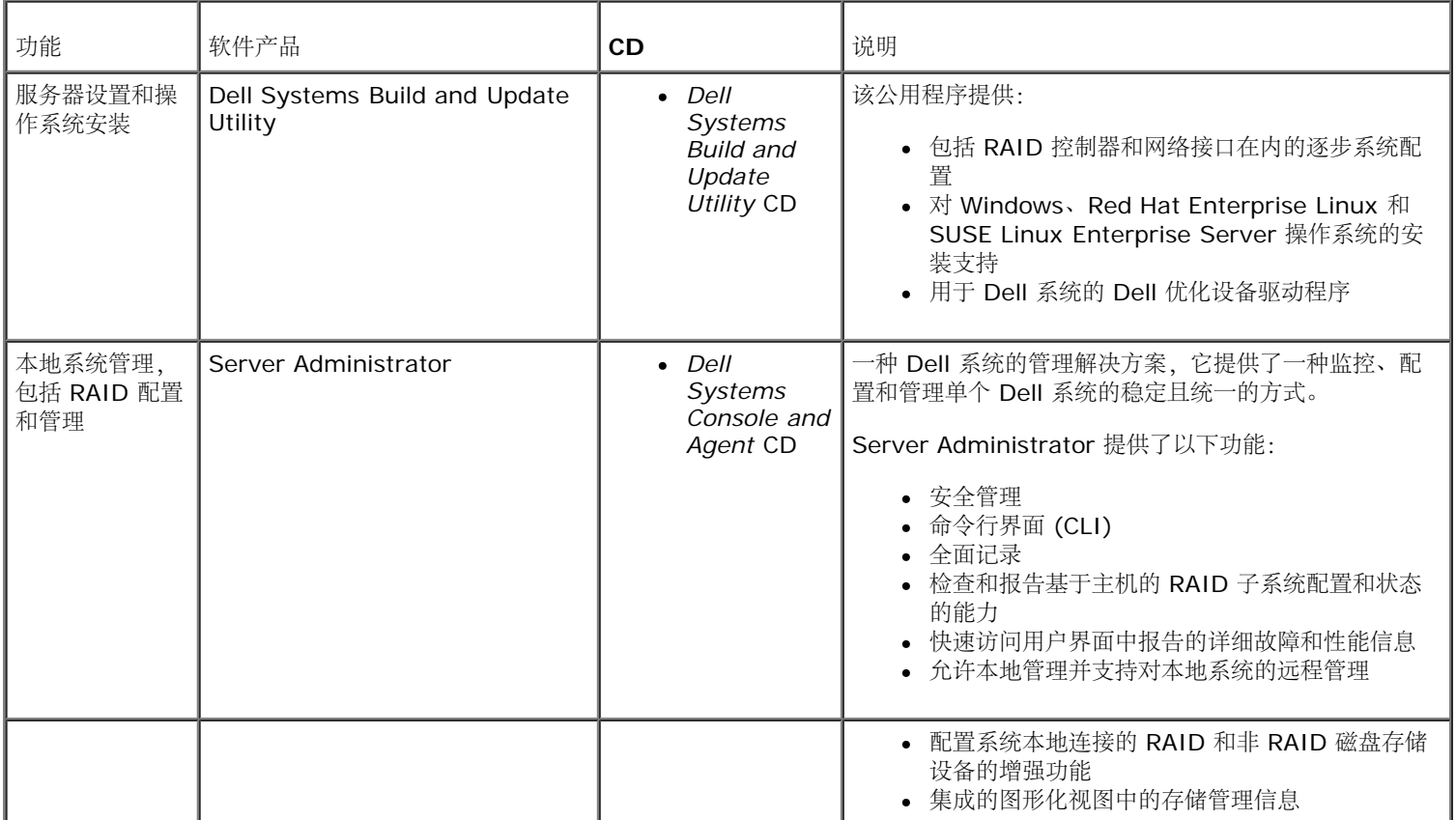

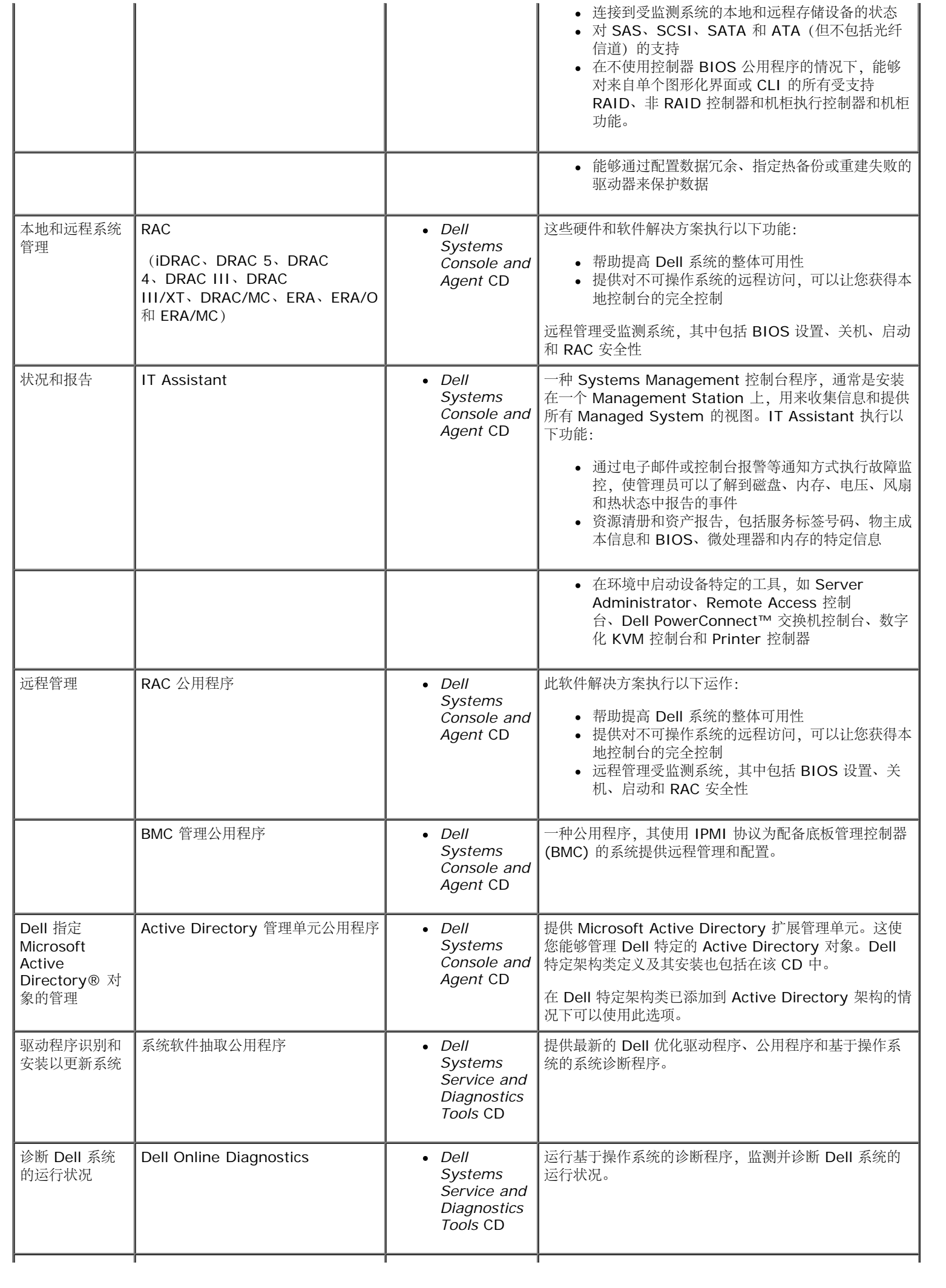

[返回页首](#page-0-3)

# <span id="page-3-0"></span>使用 **Dell Systems Build and Update Utility** 安装操作系统

执行下列步骤以确定系统上是否已安装了某个操作系统:

1. 确保键盘、鼠标和显示器已连接至系统,然后打开系统电源。

口口口 阅读并接受软件许可协议以继续。

如果显示一条信息,指出不存在可引导驱动器或者没有找到操作系统,则说明系统上还未安装操作系统。请准备好操作系统 CD 并继续 执行下面的步骤。

如果您的系统中已预安装操作系统,则无需继续此过程。请找到系统提供的操作系统的安装说明文件,并按照此说明完成安装过程。

工具包提供

执行下面的步骤在系统上安装操作系统:

1. 插入 *Dell Systems Build and Update Utility* CD 并重新启动系统。

以下选项在系统引导期间可用:

**Dell Systems Build and Update Utility**

从 CD 引导。

光盘介质 **(CD/DVD)** 检查

检查 CD 是否创建正确以及内容的有效性。

跳过光盘介质 **(CD/DVD)** 引导 **-** 引导至硬盘

从硬盘引导并验证系统上是否安装有操作系统。如果没有安装操作系统,则从 CD 引导。

**/ 注:** 如果 10 秒内没有选择任何选项, 系统会通过 CD 自动引导。

**DTK** 命令行界面 **(Linux)**

启动 Dell OpenManage Deployment Toolkit 命令行界面。

注**:** 此选项只在 Linux 系统上可用。

2. 在 **Systems Software Manager** 主页上选择"**Server OS Installation"**(服务器操作系统安装)。

□□□ 按照逐步说明来配置硬件并安装操作系统。

有关安装 RAID 的其它信息,请参阅 *Dell Systems Documentation* CD 上的《*RAID* 入门指南》。

注: 使用 Dell Systems Build and Update Utility 安装支持的操作系统时, Dell Systems Build and Update Utility 会自动将相 关的系统管理软件安装文件复制到系统硬盘并将**"Install Server Administrator"**(安装 **Server** Administrator) 和"Delete Server Administrator Installation Files" (删除 Server Administrator 安装文件) 图 标放在桌面上。只有在使用 Windows 2000、Windows 2003 和 Red Hat Enterprise Linux 操作系统时才会创建这些图标。这些 图标在 Windows Server® 2008 和 SUSE Linux Enterprise Server 操作系统上不可用。

注**:** 可以使用**"Install Server Administrator"**(安装 **Server Administrator**)图标安装 Server Administrator,而无需安 装 CD。在运行支持的 Windows 操作系统的系统上,单击此图标显示标准安装界面。在运行支持的 Red Hat Enterprise Linux 或

SUSE Linux Enterprise Server 操作系统的系统上,单击此图标运行 Server Administrator 自定义安装脚本。如果您不想安装 Server Administrator,您可以通过单击**"Delete Server Administrator Installation Files"**(删除 **Server Administrator** 安装文件)图标来删除安装文件。确认要继续后,将删除包括图标在内的所有 Server Administrator 文件。这些 图标在 Windows Server 2008 和 SUSE Linux Enterprise Server 操作系统上不可用。

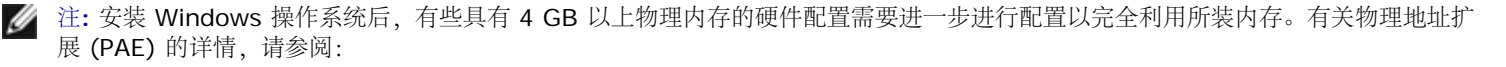

- www.microsoft.com/windows2000/en/advanced/help/PAE\_checklist.htm
- www.microsoft.com/resources/documentation/windowsserv/2003/enterprise/proddocs/en-us/paex86\_2.asp
- www.support.microsoft.com/default.aspx?scid=kb;en-us;283037

#### [返回页首](#page-0-3)

# <span id="page-4-0"></span>在 **Managed System** 上安装 **Systems Management Software**

安装程序既提供**"Typical Setup"**(典型安装)选项也提供**"Custom Setup"**(自定义安装)选项。**"Typical Setup"**(典型安装)选项 (推荐)将自动安装管理系统所需的所有检测到的软件组件。**"Custom Setup"**(自定义安装)选项使您可以选择要安装的软件组件。本说 明文件中的步骤基于**"Typical Setup"**(典型安装)选项。有关**"Custom Setup"**(自定义安装)的信息,请参阅《*Dell OpenManage* 安装和安全性用户指南》。

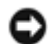

注意**:** Dell OpenManage Array Manager 不再受支持。如果升级装有 Array Manager 的系统(装有 Dell OpenManage 4.3 或 更高版本),Array Manager 会在升级过程中删除。可以使用 Server Administrator Storage Management Service 来代替。

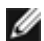

注**:** 请参阅《安装和安全性用户指南》了解自定义安装和其他详情。 Management Station 和 Managed System Software 既可以 安装在相同目录也可以安装在不同目录。您可以选择安装目录。

注**:** 有关最新支持系统的列表,请参阅 *Dell Systems Documentation* CD 或 *Dell* 支持网站 **support.dell.com** 上最新的Dell 软 件支持值表。

注**:** 如果系统上已安装 4.2 或更早版本 (>=3.0) 的 Systems Management Software,则不能直接升级至 5.3 版。要保留这些设 Ø 置,必须升级至 4.3 版,然后可升级到 5.3 版以获得最新的软件。4.3 版可在 Dell 支持站点 **support.dell.com** 上得到。

注**:** 在安装 Managed System Software 之前使用操作系统介质在 Managed System 上安装 SNMP 代理。 Ø

### 在支持的 **Microsoft Windows** 操作系统上安装 **Managed System Software**

口口口 在您准备安装 Managed System 组件的系统上,使用管理员权限登录。系统必须运行支持的 Windows 操作系统。

口口口 验证系统已装有支持的浏览器。

口口口 如果系统已经安装 RAID 控制器并且您打算安装存储管理功能,请确保用于每个 RAID 控制器的设备驱动程序也已经安装。

可以在 *Dell Systems Service and Diagnostics Tools* CD 上查找设备驱动程序。您可以在 Windows 下验证设备驱动程序,方法 是:在**"My computer"**(我的电脑)上单击鼠标右键,选择**"Manage"**(管理),然后单击**"Device Manager"**(设备管理 器)。

4. 将 *Dell Systems Console and Agent* CD 插入 CD 驱动器。

安装程序应当自动启动。如果没有自动开始,请单击**"Start"**(开始)按钮,再单击**"Run"**(运行),然后键入 *x*:\autorun.exe(其中 x 是 CD 驱动器的盘符)。

**"Dell OpenManage Install"**(**Dell OpenManage** 安装)自动运行菜单将会显示。

5. 选择 **Dell OpenManage Server Administrator** 选项并单击**"Install"**(安装)。

"Dell OpenManage Server Administrator prerequisite" (Dell OpenManage Server Administrator 前提条件) 状 况屏幕会打开并为 Managed System 运行前提条件检查。会显示任何相关的通知、警告或错误信息。解决所有的错误和警报情况。

6. 单击**"Install, Modify, Repair**, **or Remove Server Administrator"**(安装、修改、修复或删除 **Server Administrator**)按钮。

7. 单击**"Welcome"**(欢迎)屏幕上的 **"Next"**(下一步)。

8. 接受许可协议,然后单击**"Next"**(下一步)。

9. 选择**"Typical"**(典型),然后单击**"Next"**(下一步)。

10. 单击**"Install"**(安装)继续安装过程。

安装程序将根据您的硬件配置,自动安装所有 Managed System 软件。

11. 安装完成后,单击**"Finish"**(完成),并在使用此软件之前重新启动系统(若提示)。

## 为所支持的 **Red Hat Enterprise Linux** 操作系统或 **SUSE Linux Enterprise Server** 操作系统安 装 **Managed System** 软件

口口口 在您准备安装 Managed System 组件的系统上, 使用 root 权限登录。系统必须运行支持的 Red Hat Enterprise Linux 或 SUSE Linux Enterprise Server 操作系统。

2. 将 *Dell Systems Console and Agent* CD 插入 CD 驱动器。

3. 如果有必要,可使用 mount 命令或类似命令将 CD 安装到所需位置。

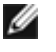

注**:** 在 Red Hat Enterprise Linux 5 操作系统上,CD 会由 -noexec 安装选项自动安装。该选项不允许从 CD 运行任何可执 行文件。您需要手动安装 CD-ROM 然后再运行可执行文件。

4. 如果使用 CD,从安装位置浏览到 **srvadmin/linux/supportscripts** 目录。执行如下 **srvadmin-install.sh** 脚本:

sh srvadmin-install.sh --express

或

sh srvadmin-install.sh -x

脚本会为系统配置安装典型软件套件。

注**:** 您可以通过将 2>&1 | tee –a /var/log/srvadmin.log 添加到以上的 shell 脚本执行中来记录 RPM 安装的输出。 产生的命令将是 sh srvadmin-install.sh 2>&1|tee –a /var/log/srvadmin.log

5. 使用 sh srvadmin-services.sh start 命令启动 Server Administrator 服务。

#### 在 **VMware ESX** 服务器软件上使用 **Dell OpenManage**

使用 VMware® ESX Server™ 软件安装 Dell OpenManage 需要特殊步骤。这些步骤根据 Dell OpenManage 版本和 ESX 服务器版本的 不同而有所差异;并且只支持有限的几种组合。请参阅位于 **www.dell.com/vmware** 的 Resource Center(资源中心)中的 VMware *Systems Compatibility Guide*(系统兼容性指南) 和 VMware 的 *ESX Server Deployment Guide*(*ESX* 服务器部署指南)了解详 情。安装 Dell OpenManage 支持版本的说明可以在 *ESX* 服务器部署指南中找到。

### [返回页首](#page-0-3)

## <span id="page-5-0"></span>在 **Management Station** 上安装 **Systems Management Software**

典型安装会安装 IT Assistant、DRAC 工具和 BMC。 要选择要安装的软件组件或安装其他功能, 比如 Active Directory 管理单元公用程 序,请参阅安装和安全性用户指南的自定义安装部分。

有关 Management Station 应用程序运行的 Dell 系统和支持操作系统的列表,请参阅 *Dell Systems Documentation* CD 或 Dell 支持网 站 **support.dell.com** 上的*Dell* 软件支持值表。

注**:** Management Station 和 Managed System Software 既可以安装在相同目录也可以安装在不同目录。您可以选择安装目录。

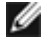

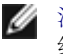

注**:** 只有 DRAC 工具和 BMC 管理公用程序支持 Red Hat Enterprise Linux 操作系统和 SUSE Linux Enterprise Server 操作系 统。

## 在 **Microsoft Windows** 操作系统上安装 **Management Station Software**

- 注**:** IT Assistant 不是 64 位版本 Windows Server 2003 Standard 和 Windows Server 2003 Enterprise Editions 的支持功 Ø 能。
- 注: 在带有早于 4.3 版的 Systems Management Software 的系统上, 不支持 IT Assistant 安装。如果系统上已安装 4.2 或更早 Ø 版本 (>=3.0) 的 Systems Management Software, 则不能直接升级至 5.3 版。要保留这些设置, 必须升级至 4.3 版, 然后可升 级到 5.3 版以获得最新的软件。4.3 版可在 Dell 支持站点 **support.dell.com** 上得到。
- 注**:** 如果系统上缺少支持的数据库,全新安装的 IT Assistant 8.*x* 或更新版本会提示您安装 Microsoft SQL Server 2005 Express Edition。SQL Server 2005 Express Edition 可以在安装 Management Station Software 前使用 *Dell Systems Console and* Agent CD 进行安装。不过, 如果已安装在系统中, IT Assistant 会与 Microsoft SQL Server 2000 Desktop Engine (MSDE 2000) 或 SQL Server 2000 一起运行。如果从 IT Assistant 7.x 升级到 8.x 或更新版本, 可以使用现有的 MSDE 2000 或 SQL Server 2000。请参阅《*IT Assistant* 用户指南》了解有关详情。

要将应用程序安装到 Management Station,请执行以下步骤:

1. 使用管理员权限登录至您想在其中安装 Management Station Applications 的系统。

2. 将 *Dell Systems Console and Agent* CD 插入 CD 驱动器。

安装程序应当自动启动。如果没有自动开始,请单击**"Start"**(开始)按钮,再单击**"Run"**(运行),然后键入 *x*:\autorun.exe(其中 x 是 CD 驱动器的盘符)。

**"Dell OpenManage Install"**(**Dell OpenManage** 安装)自动运行菜单将会显示。

3. 选择 **Dell OpenManage Management Station** 选项并单击**"Install"**(安装)。

"**Dell OpenManage Management Station** Prerequisite Status"(**Dell OpenManage Management Station** 前提条 件状况)屏幕打开并为 Management Station 运行前提条件检查。会显示任何相关的通知、警告或错误信息。解决所有的错误和警报 情况。

注**:** 如果没有支持的数据库,前提条件检查程序会提供一个安装 SQL Server 2005 Express Edition 的链接。单击该链接安 Ø 装数据库。如果选择继续而不安装数据库,IT Assistant 将不会安装。

4. 单击**"Install, Modify, Repair, or Remove Management Station"**(安装、修改、修复或删除 **Management Station**)按钮。

Microsoft Windows 安装程序会启动并显示欢迎屏幕。

5. 单击**"Next"**(下一步)。

**"License Agreement"**(许可协议)屏幕会显示。

6. 选择**"I Accept"**(我接受),然后单击**"Next"**(下一步)。

**"Setup Type"**(安装类型)屏幕会显示。

7. 选择**"Typical"**(典型),然后单击**"Next"**(下一步)。

**"Ready To Install"**(准备安装)屏幕会显示。

8. 单击**"Install"**(安装)接受所选的功能,然后开始安装。

安装 **Dell OpenManage Management Station** 屏幕将会显示。信息出现,说明正在安装软件组件的状况和进程。

当所选组件被安装后,**"Install Wizard Completed"**(安装向导已完成)对话框会出现。

□□□ 单击"Finish" (完成) 退出 Dell OpenManage Management Station 安装。

## 为所支持的 **Red Hat Enterprise Linux** 操作系统或 **SUSE Linux Enterprise Server** 操作系统安 装 **Management Station** 软件

BMC 管理公用程序和 Management Station 软件套件的 RAC 组件可用于运行所支持 Red Hat Enterprise Linux 或 SUSE Linux Enterprise Server 操作系统的 Management Station 上。

要在 Management Station 上安装 BMU,请执行下列步骤以启动安装程序:

1. 作为 root 登录到要安装 Management Station 组件的系统。

2. 如果有必要,将 *Dell Systems Console and Agent* CD 装入所需位置,使用 mount 或类似命令装入。

**//** 注: 在 Red Hat Enterprise Linux 5 操作系统上, CD 会由 -noexec 安装选项自动安装。该选项不允许从 CD 运行任何可执 行文件。您需要手动安装 CD-ROM 然后再运行可执行文件。

3. 从目前位置巡航至 **managementstation**/**linux/bmc** 目录。使用指定操作系统的 RPM 命令安装 BMC 软件:

- 对于运行 Red Hat Enterprise Linux 的系统,请用: rpm -ivh osabmcutil\*-RHEL-\*.rpm
- 对于运行SUSE Linux Enterprise Server的系统,请用: rpm -ivh osabmcutil\*-SUSE-\*.rpm

要安装 ipmitool BMC Management Utility,依据您的操作系统,巡航至ManagementStation/linux/bmc/ipmitool 或**SYSMGMT/ManagementStation/linux/bmc/ipmitool** 下的操作系统子目录,并执行rpm -ivh \*.rpm 命令。

要安装 RAC Management Station 组件, 请执行下列步骤以启动安装程序。

1. 作为 root 登录到要安装 Management Station 组件的系统。

2. 如果有必要,将 *Dell Systems Console and Agent* CD 装入所需位置,使用 mount 或类似命令装入。

注**:** 在 Red Hat Enterprise Linux 5 操作系统上,CD 会由 -noexec 安装选项自动安装。该选项不允许从 CD 运行任何可执 行文件。您需要手动安装 CD-ROM 然后再运行可执行文件。

3. 从所装位置导航到 **managementstation**/**linux/rac** 目录并执行 rpm -ivh \*.rpm 命令。

[返回页首](#page-0-3)

## <span id="page-7-0"></span>更新驱动程序和公用程序

*Dell Systems Service and Diagnostics Tools* CD 包含有可以用来更新系统的设备驱动程序和公用程序。您必须将这些驱动程序和公用程 序复制到软盘或系统硬盘才能使用它们。

要获得最新的产品更新,如驱动程序和 Dell OpenManage 应用程序,请访问 Dell 支持网站 **support.dell.com**。

注**:** 您只能在运行 Windows 的系统上运行 *Dell Systems Service and Diagnostics Tools* CD 。要为运行 Red Hat Enterprise Linux 或 SUSE Linux Enterprise Server 操作系统的系统抽取驱动程序,您必须在运行 Windows 的系统上使用 *Dell Systems Service and Diagnostics Tools* CD,然后将选定的文件复制到最终目标系统,或与最终目标系统共享选定的文件。

1. 将 *Dell Systems Service and Diagnostics Tools* CD 插入到运行 Windows 的系统的 CD 驱动器中。

安装程序应当自动启动。如果没有自动开始,请单击"Start"(开始)按钮,再单击"Run"(运行),然后键入 x:\setup.exe(其 中 x 是 CD 驱动器的盘符)。

2. 选择系统,并从**"Select Drivers/Utilities Set"**(选择驱动程序**/**公用程序集)中选择您想更新的文件集,然后单 击**"Continue"**(继续)。

口口口 从"Drivers and Utilities Page"(驱动程序和公用程序页), 通过单击设备名链接,选择您想更新的公用程序或驱动程序文件。

系统提示您选择保存文件的位置。这些文件是以压缩格式发送的。抽取固件文件时通常需要软盘。

口口口 请解压缩这个文件。

关于驱动程序和 Dell OpenManage 应用程序版本的其它信息,请参阅《*Dell OpenManage Server Administrator* 兼容性指南》。

*Dell Server Updates* DVD 只随订购套件提供,并且通过 SUU 和 DUP 提供了更新版本的固件、驱动程序和系统软件。

1. 使用管理员权限登录至您想在其中安装 Management Station Applications 的系统。

- 2. 将 *Dell Server Updates* DVD 插入运行 Windows、Red Hat Enterprise Linux 或 SUSE Linux Enterprise Server 操作系统的 系统。
- 3. SUU 应该会自动启动。如果没有自动启动,单击**"Start"**(开始)按钮,单击**"Run"**(运行),键入 cmd 并按 **Enter** 键。当命令 提示符出现时,将目录更改为 DVD 驱动器的根目录。键入 suu -q(图形模式)或 suu -h (显示帮助选项)。

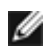

注: 在 Red Hat Enterprise Linux 或 SUSE Linux Enterprise Server 操作系统上, -g (图形模式)选项只能从 X Window 系统使用。

- 4. 如果 GUI 初始化失败,将需要安装 OpenIPMI 驱动程序的最新版本。键入 suu -g -installIPMI 安装最新版本的 OpenIPMI 驱动程序。
	- Ø 注**:** Server Administrator 的 Server Administrator Instrumentation Service 需要一个最低要求版本的 OpenIPMI 设备 驱动程序才能提供基于 IPMI 的信息和功能。最低要求版本是根据操作系统定义的。请参阅《安装和安全性用户指南》了解有关 详情。
- 口口口 要在 GUI 上查看存储库比较,单击树中左侧显示的系统主机名。SUU 将系统上组件的版本与存储库中的相比较。对于系统上每个与 SUU 存储库中版本一样的组件, SUU 都会报告一个绿色的复选图标。对于系统上过时的并且可以使用 SUU 升级的任何组件, 将会显 示一个绿色上箭头图标。如果找到可以更新的组件,在屏幕的右上角会启用**"Update"**(更新)按钮。
- 6. 单击**"Update"**(更新)应用为系统列出的所有更新。不能有选择地应用更新。SUU 会显示一个对话框,要求确认是否更新所列组 件。单击**"Yes"**(是)继续。

7. **"Update Success"**(更新成功)窗口会出现,确认成功更新了 SUU 和 DUP,并且可能会提示您重新引导系统来完成更新。

注**:** 单击 SUU 中的**"Update"**(更新)时,SUU 会确定哪个 DUP 适用于系统并且会自动安装。

请参阅《*Dell OpenManage Server Update Utility* 用户指南》了解其它信息。

### [返回页首](#page-0-3)

## <span id="page-8-0"></span>安全修补程序和热修复程序

强烈建议您在安装后立即下载并安装用于操作系统的最新安全修补程序、热修复程序以及服务或支持包。用于操作系统的下载程序可从以下网 址获得:**www.microsoft.com**、**www.redhat.com** 或 **[www.novell.com](http://www.novell.com/)**。

### [返回页首](#page-0-3)

## <span id="page-8-1"></span>获得技术帮助

在联系 Dell 获得技术帮助之前,请参阅 Dell 支持网站 **support.dell.com**。如果您还需要其它技术支持,请查阅系统《硬件用户手册》中 的"获得帮助",以了解有关使用电话、传真和因特网服务与 Dell 联系的国家或地区特定的信息。

Antes de entrar em contato com a Dell para obter assistência técnica, consulte o site de suporte na Web: **support.dell.com**. Você precisará do número da sua etiqueta de serviço para identificação de seu equipamento. Caso necessite de suporte técnico adicional, é fornecida assistência técnica para hardware ao proprietário original do equipamento. Esse serviço está disponível de segunda a sexta-feira, das 7 às 19:00h, em português. Telefone: 0800-90- 3355.

有关 Dell 企业培训和认证计划的信息,请参阅 **www.dell.com/training**。并非在所有国家和地区均可提供此服务。

本说明文件中的信息如有更改,恕不另行通知。 **© 2007 Dell Inc.** 版权所有,翻印必究。

未经 Dell Inc. 书面许可,严禁以任何形式进行复制。

此文中使用的商标:*Dell*、*DELL* 徽标、*OpenManage*、*PowerEdge*、 *PowerVault* 和 *PowerConnect* 是 Dell Inc. 的商标;*Microsoft Windows*、 *Windows Server* 和 *Active Directory* Microsoft 公司的注册商标;*Red Hat* 和 *Red Hat Enterprise Linux* are registered trademarks of Red Hat, Inc. 的注册商 标;*SUSE* 是美国 Novell Inc. 的注册商标;*VMware* 和 *ESX Server* 分别是 VMware, Inc. 的注册商标和商标。

本说明文件中述及的其它商标和产品名称是指拥有相应商标和产品名称的公司或其制造的产品。 Dell Inc. 对其它公司的商标和产品名称不拥有任何所有权。

2007 年 8 月